## **Project Review - Finalize Documents**

- 1. Within the submission workspace, select "Finalize Documents" to approve versions of materials attached to a submission.
- 2. A check will appear in the spaces by default, indicating all listed documents are approved. De-select (remove the check) from any documents NOT approved.
- 3. Click 'ok'.
- 4. The system will automatically stamp Consent Forms, Recruitment Materials, and Debriefing Materials. All other documents will convert to pdf without a stamp.

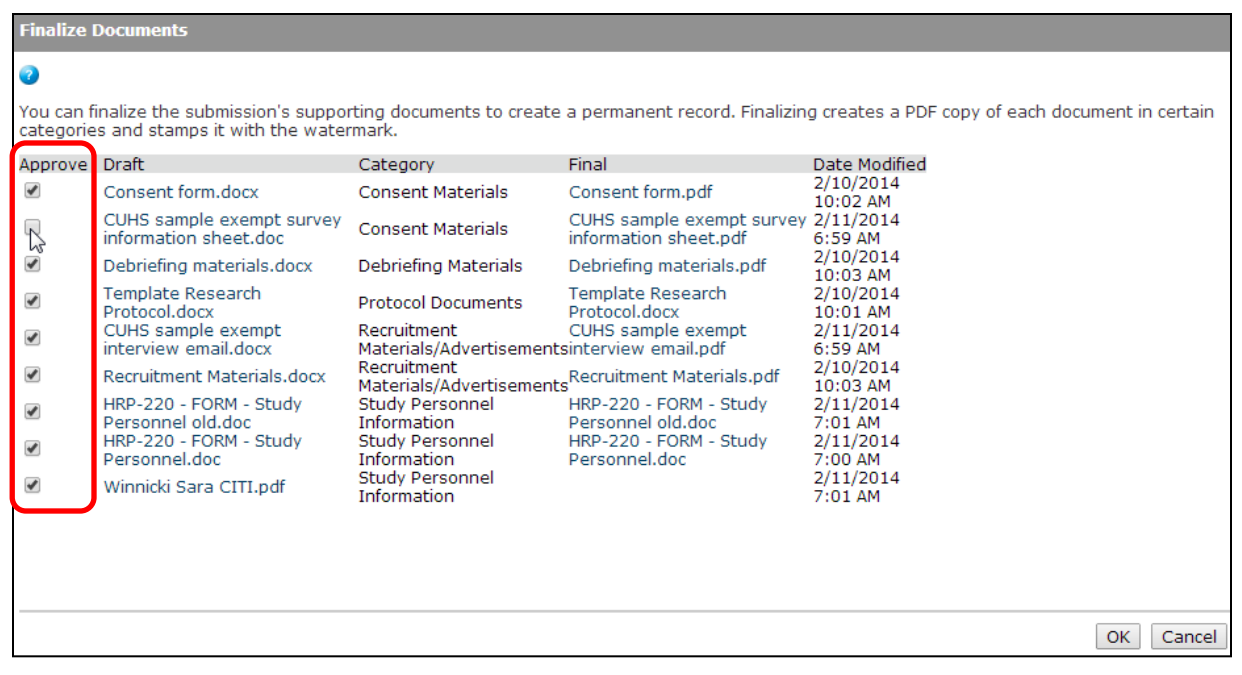

Remember the Order:

- $\checkmark$  Finalize Documents
- $\checkmark$  Prepare Letter
- Send Letter

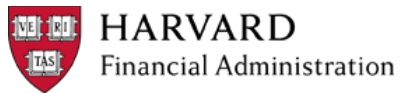